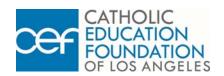

## How to Apply for Tuition Assistance from CEF

## ON-SITE PROCESSING

- 1. Verify that you and your household meet CEF's income guidelines for financial eligibility (refer to FINANCIAL ELIGIBILITY form).
- 2. Complete all three pages of the APPLICATION FOR TUITION ASSISTANCE PROGRAM (TAP) form.
- 3. Bring your completed application form and all proper proof of income documents to your scheduled appointment.

Acceptable proof of income documents include your 2018 Federal Income Tax Return (1040) or a NOTARIZED STATEMENT OF INCOME document. See *CEF Guidelines for Acceptable Proof of Income Documentation* on Page 3 of the application for more details and requirements. All applications and proof of income documents submitted to CEF will be archived and/or disposed of as appropriate to ensure confidentiality.

Below is a walk-through of how parents can setup their appointments with CEF via our Online System.

- 1. Log on to www.cefdn.org
- 2. At the CEF Home page, on the top menu bar hover over the CONTACT US link and a drop-down menu will appear, SELECT "TAP Appointments"
- 3. SELECT "CLICK HERE" on the "TAP Appointments" webpage (Make sure to turn off any "Pop-up Blockers")
- 4. SELECT "Next" on the Welcome Screen
- Choose a Location where your students will be attending (ELEMENTARY SCHOOL) and SELECT "Next"
- 6. Choose a Time to meet with CEF Representatives and SELECT "Next"
- 7. Enter in you information to reserve your appointment (Make sure to enter your Cell and Email in order to get text and email reminders) and SELECT "Save"
- 8. Please print or save the confirmation page for your records. Please note the Host Site where you will be meeting with CEF Representatives.

Your Catholic school is:

Cycle III Applicants:
You will receive written notification from CEF by June 2020
about the status of your application.